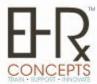

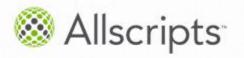

### EHR Concepts — "A Full Service EHR Consulting Firm"

#### The EHRConnection

Welcome to EHR Concepts' Tips and Tricks e-Newsletter. The purpose of this Newsletter is to offer professional advice to you and your organization in order to help enhance your EHR.

## **End User Tips**

Did you know that while documenting Immunization history in the ACI, you can type words into the date field and have it populate on the Immunization record (flowsheet)? For instance, let's say you had a patient that had the Chicken Pox disease and you would like this to be documented. You would simply search for the immunization (varicella) and then in the date field of the ACI, type "Immunity" or "had chicken pox".

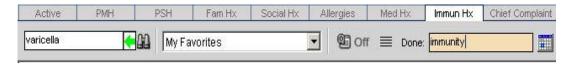

The immunization is listed on the flowsheet and these details will also populate when the immunization record is printed.

.....

### **Note Build**

As tempting as it might be, we recommend not editing the Allscripts delivered Noteforms. If the Allscripts delivered noteforms have been edited, newly released noteforms added to the system may overwrite previous edits. To personalize for your organization, copy the Allscripts delivered noteform and save it with your own naming convention, such as the initials to your hospital or organization. This also makes it easier to search for forms that you have created in the past.

## **EHR Concepts**

A unique and innovative full service company comprised of Allscripts EHR professionals. We pride ourselves on being masters of the Allscripts Enterprise EHR. We have a proven method of taking clinical professionals from zero use to 100% utilization of Allscripts EHR.

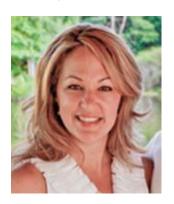

#### **President's Corner**

We are extremely excited to be a Proud Sponsor of ACE 2013. Please

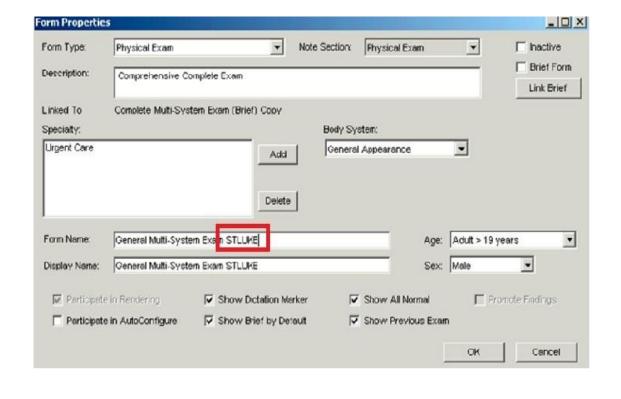

come by Booth #324 to win prizes on our putting green, get your pictures taken, and meet up with our team! Feel free contact us at any time to set up a one-on-one with the system matter experts that will be joining us at ACE!

For questions or if you can utilize one of our services please contact us at 1.888.674.0999 or info@ehrconcepts.com

# **Provider Tip**

Verification issues: To prevent the Provider from receiving a task on a lab result that he/she has already seen, remember to *UN*-check the **Verification Required** box on the **Orders Detail Results** page.

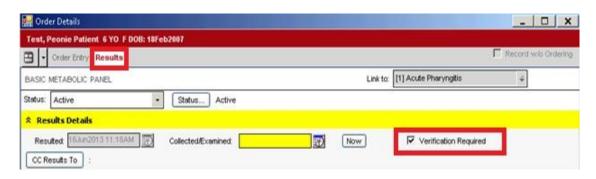

If verification is required at the organization you are working, the Provider can verify from within the Note Authoring Workspace while working with a patient's note. This saves time by not having to verify the results later from the Worklist or Task List.

The option to Verify or QVerify is not shown when you open up the Results/Data section. You can find this option by *double*-clicking on the actual results inside the results/data area of the NAW. The order viewer will display and allow you to verify without leaving the NAW.

| Verified Results Results/Data                                                                         | Order Details                                                                                                    |
|----------------------------------------------------------------------------------------------------|----------------------------------------------------------------------------------------------------|
| Physical Exam UCC PE Forms Pre-Adolescent Complete  Acute UCC W Pt Clinical Summary Return to School/ | Status: Resulted: Requires Verification Requested to be done: 16 Jun 2013 For. Acute Pharyngitis (462) Requested Performing Location: Bridgeport Urgent Care Lab Priority: Routine Order #: TW6436730 Requisition #: 127626 Overdue after: 17 Jun 2013 Ordered by: Walker, Kay Supervised by: Walker, Kay Authorization: Not Required Financial Authorization: Not Needed Effective: 16 Jun 2013 Expires: 17 Jun 2014 To Be Collected: N |
|                                                                                                    | Edit Task Audit Copy Copy Selected Annotate QVerify Verify Review Print/Fax*                                                                                                    |

www.EHRConcepts.com | 1.888.674.0999 | info@ehrconcepts.com